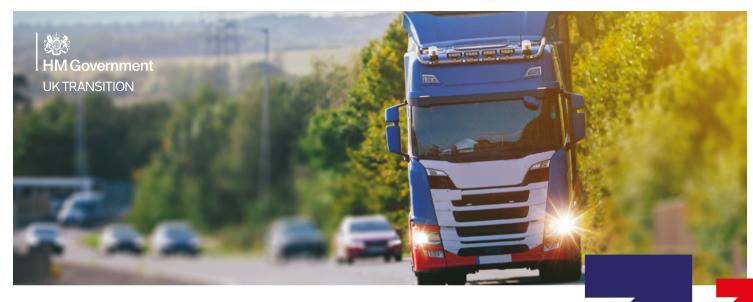

# MOVING GOODS FROM THE EU TO GREAT BRITAIN

This information is for hauliers, intermediaries and drivers using the short straits to move goods from the EU to Great Britain

FROM 1 JANUARY 2022

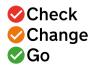

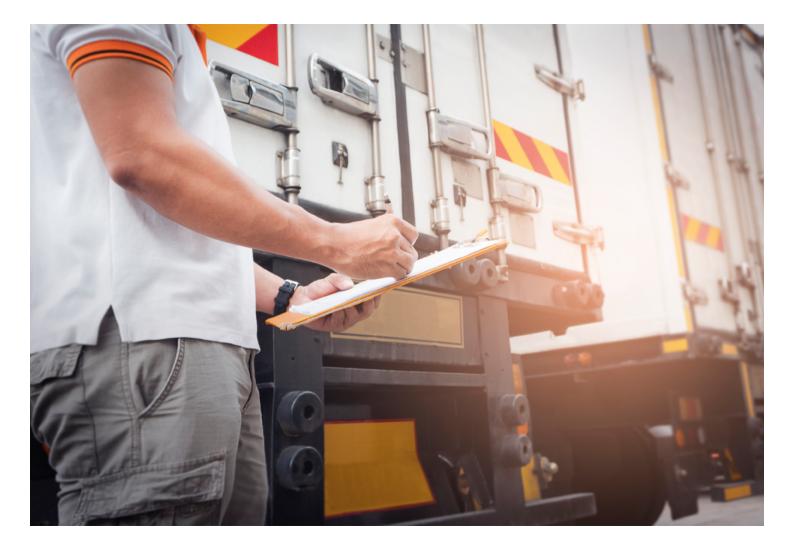

### PREPARING TO EXPORT FROM THE EU

Make sure you have completed all export procedures to exit the EU.

#### PREPARING TO IMPORT TO GB

# To use the Goods Vehicle Movement Service (GVMS), you must:

- get an EORI number starting with the letters 'GB' from GOV.UK/eori
- create a UK Government Gateway account online and register for the GVMS (gov.uk/guidance/ register-for-the-goods-vehicle-movementservice) using your EORI number
- ensure the driver has access to the GVMS driver self-serve tool.

#### Before the driver goes to the border, they must:

- have a valid passport to enter the UK
- have a valid Goods Movement Reference (GMR) barcode for the journey on paper or on their phone. This will be generated by the GVMS and will start with 'GMR'
- ensure the driver knows how to check during the crossing whether they have been selected for a customs inspection at a UK inland border facility (IBF), either:
- check online through your Government Gateway/ GVMS account or
- check display screens if using the Eurotunnel
- download the 'Attend an IBF' digital service if they have a smartphone before their journey and use the service if they need to book into an IBF.

## PREPARING TO IMPORT TO GB (BEFORE ARRIVING AT THE BORDER)

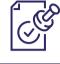

TRANSIT

Collect the Transit Accompanying Document. Generate GMR from GVMS.

OR

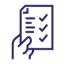

#### NON-TRANSIT

Have the import Entry Reference Number (ERN) which has been sent to you by the declarant. Generate GMR from GVMS.

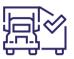

.....

Add intended crossing details and vehicle registration number to the GMR.

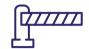

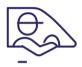

Drive to the EU border.

### ARRIVE AT THE EU BORDER (FERRY CHECK-IN OR EUROTUNNEL PIT STOP)

#### AT THE BORDER

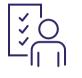

Arrive at the EU border. Make sure you have completed all export procedures to exit the EU.

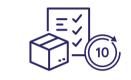

Provide the GMR to the carrier (or upload it in advance if you're using the Eurotunnel Border Pass).

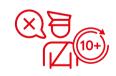

You will not be able to proceed if the GMR is invalid or incorrect.

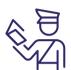

Border Force will conduct checks, including passport controls. You can only use an ID card if you hold settled or pre-settled status under the EU settlement scheme.

#### DURING THE CROSSING

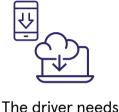

The driver needs to check the status using the GVMS driver self-serve tool to find out whether they need to report to an IBF or proceed to their destination.

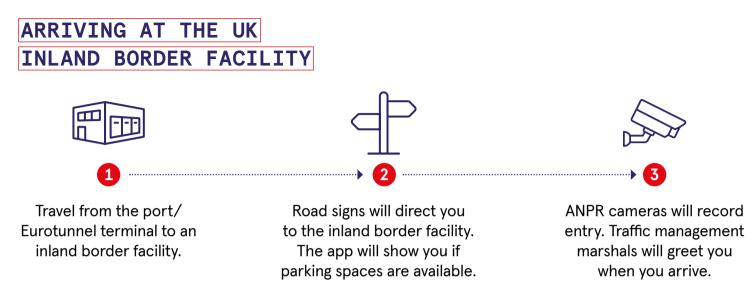

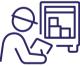

Security marshals will carry out a visual inspection of your vehicle at the entry check point.

| -00 | <u> </u> |
|-----|----------|

You will be directed to a vacant parking bay.

Present the documents to the front office.

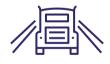

Travel from the inland border facility to your destination.

#### IBF DO'S AND DON'TS

### D0:

- use the 'Attend an IBF' digital service QR code and link on the back page
- include contact details for any paperwork issues so the intermediary can be contacted directly
- 오 go to an IBF if you:
  - have been told that the consignment you are transporting has been selected for a customs inspection
  - need to complete formalities for ATA Carnet/ TIR Carnet/CITES compliance
  - need to complete transit functions for the office of destination.

# DON'T:

- 😣 use an IBF if you do not need to
- 😣 use an IBF as a rest area
- leave the IBF until all relevant paperwork has been prepared, including any licences obtained and permissions granted.

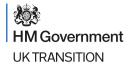

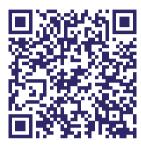

# Scan this QR code to download the ATTEND AN IBF APP

www.gov.uk/guidance/tell-hmrc-thatyoure-going-to-be-attending-an-inlandborder-facility#before-you-start

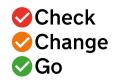

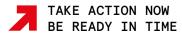